## 右键资源授权

资源可以通过右键进行授权。此处是把资源授权给用户组、用户、角色,是针对资源进行授权。 具体可以参考文档[资源权限-右键资源授权。](https://history.wiki.smartbi.com.cn/pages/viewpage.action?pageId=21955021)

## 功能入口

选中资源,右键选择资源授权,则在右侧区域出现资源授权的界面。

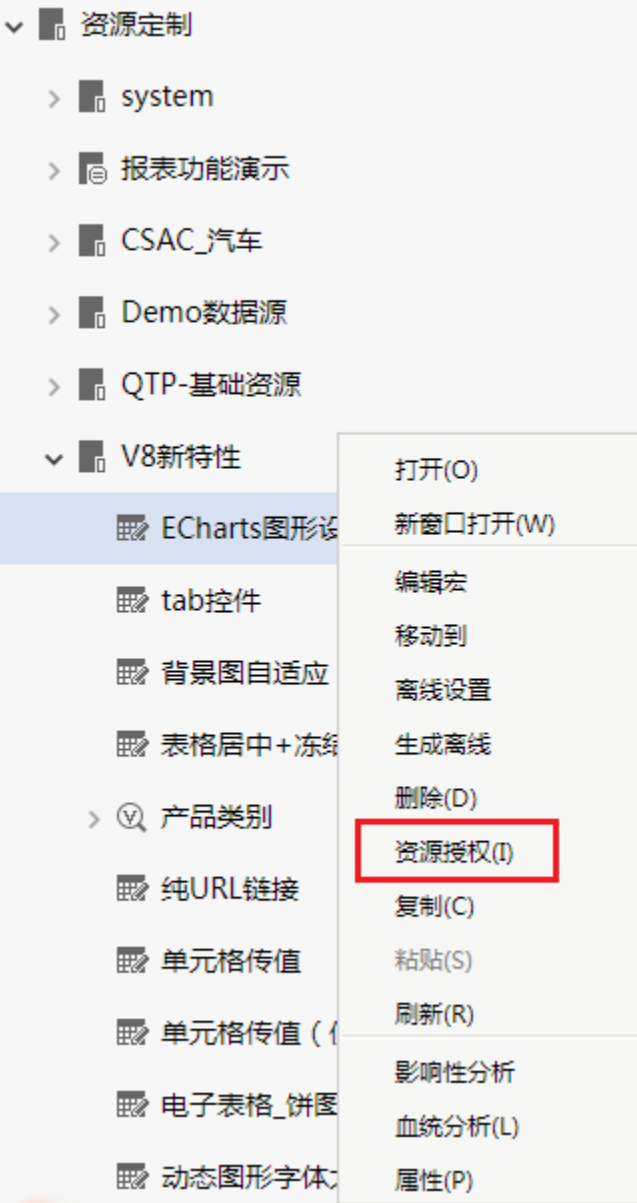

在此界面,我们可以设置是否继承父节点的权限,添加用户组、用户角色信息,对权限列表进行管理等。

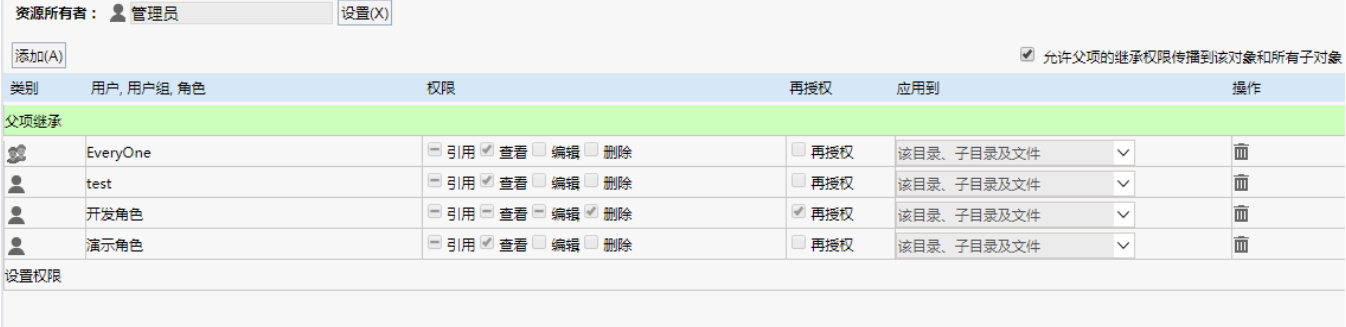